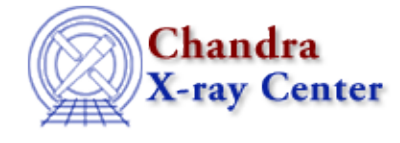

URL:<http://cxc.harvard.edu/ciao3.4/oplot.html> Last modified: December 2006

*AHELP for CIAO 3.4* **oplot** Context: sherpa

*Jump to:* [Description](#page-0-0) [Examples](#page-0-1) [Bugs](#page-1-0) [See Also](#page-1-1)

#### **Synopsis**

Causes multiple data curves to be displayed in the same drawing area, via ChIPS.

#### **Syntax**

sherpa> OPLOT <arg\_1> [# [ID]] [<arg\_2> [# [ID]] ...]

```
# specifies the number of the dataset (default is 1). The ID modifier
is used to display background datasets, if and only if the Sherpa state
object variable multiback is set to 1 (i.e. if more than one background
dataset is to be associated with a single source dataset). The ID
modifier may be any string that is not a parsable command (e.g. "A",
"bob", "foo").
```
# <span id="page-0-0"></span>**Description**

The allowed arguments  $\langle \arg_n \rangle$  are listed in the documentation for LPLOT. The exceptions to that information are the FIT plots: if used in the OPLOT command, only the data is displayed, not the data and the model.

The appearance of plots generated with this command can be changed by modifying the fields of certain state objects. See the ahelp for Sherpa or for sherpa.plot for more information.

When using ChIPS commands to modify plot characteristics from within Sherpa, the REDRAW command must be issued in order to view the changes.

# <span id="page-0-1"></span>**Example 1**

Overplot two sets of 1−D data:

```
sherpa> DATA data/example1.dat
sherpa> DATA 2 data/example2.dat
sherpa> OPLOT DATA 1 DATA 2
```
#### **Example 2**

In this example, a fit is read in from a saved Sherpa session. Then the data, individual model components of the multi−component model, and the sum of the individual model components are plotted:

```
sherpa> use fit.shp
sherpa> oplot ufit source galabs powhard
sherpa> c 2 red
sherpa> c 3 green
sherpa> c 4 blue
sherpa> log
sherpa> redraw
```
The model components "galabs" and "powhard" are defined in fit.shp. After plotting, the curves are given different colors to differentiate them, and the plot is changed to log scale.

# <span id="page-1-0"></span>**Bugs**

See th[e Sherpa bug pages](http://cxc.harvard.edu/sherpa/bugs/) online for an up−to−date listing of known bugs.

#### <span id="page-1-1"></span>**See Also**

*sherpa*

close, cplot, fefplot, getx, gety, image, lplot, open, ploty, splot

The Chandra X−Ray Center (CXC) is operated for NASA by the Smithsonian Astrophysical Observatory. 60 Garden Street, Cambridge, MA 02138 USA. Smithsonian Institution, Copyright © 1998−2006. All rights reserved.

URL: <http://cxc.harvard.edu/ciao3.4/oplot.html> Last modified: December 2006